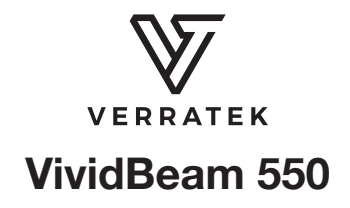

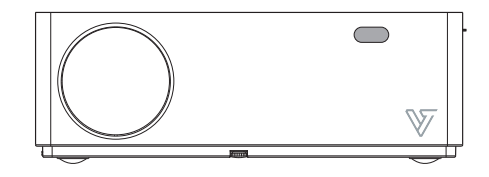

**User Manual** 

## Model: VividBeam 550

This device complies with Part 15 of the FCC Rules. Operation is subject to the following two conditions:

1. This device may not cause harmful interference,

2. This device must accept any interference received, including interference that may cause undesired operation.

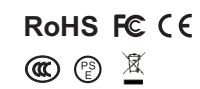

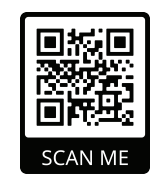

werratek.com

⊠ support@verratek.com

# **PACKING LIST**

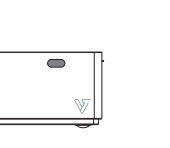

**U** VividBeam 550

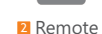

 $000$ 

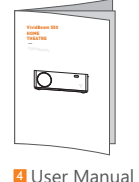

**5** VGA Cable

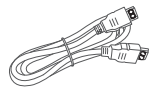

**6** HDMI Cable

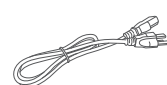

**7** Power Cable

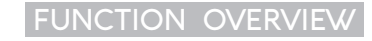

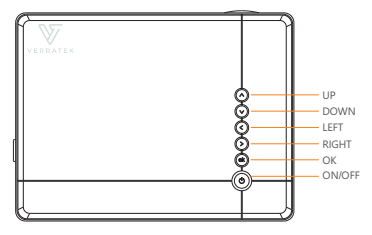

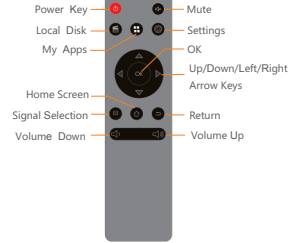

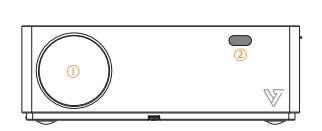

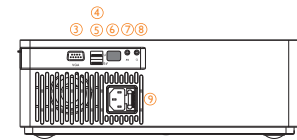

(i) CAMERA LENS (2) IR WINDOW

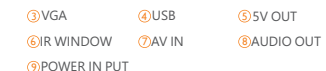

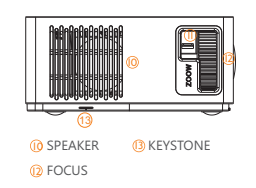

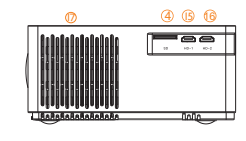

**4 SD CARD SLOT**  $\overline{6}$  HDMI-1  $\overline{6}$  HDMI-2

A

 $\circled{3}$ 

 $\cap$ 

 $\left| \cdot \right|$ 

ħ lam

# **INPUT SOURCE**

### A Multimedia Connection

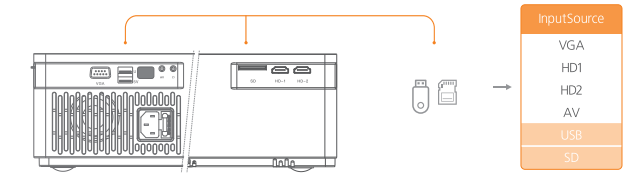

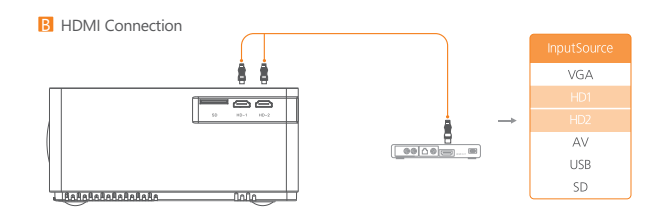

### C VGA Connection

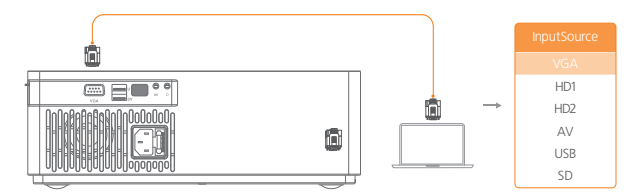

# **QUICK START**

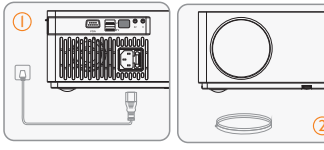

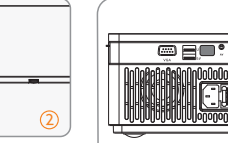

 $\frac{1}{4}$ 

늡

 $\sqrt{\frac{1}{10}}$ 

 $\boxed{=}$ 

- (i) Plug the power cord into an outlet.
- 2 Take off the lens cover.
- 3 Connect your device to the projector correctly.
- 4) Press the power button to turn on the projector.
- (5) Choose the right type of program to play.
- 6 Adjust the keystone and focus ring to get the best image performance.

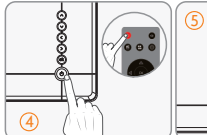

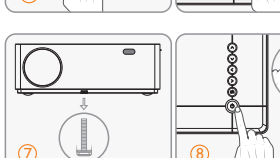

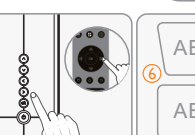

 $\odot$  x2

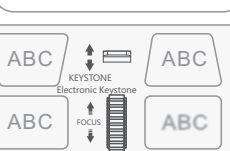

Ħ

 $\begin{array}{|c|c|}\hline \bullet & \bullet \\ \hline \end{array}$ 

TYPE-C LIGHTNING MICRO

- 7 Adjust the kickstand accordingly.
- <sup>(8)</sup> Press the power button twice to turn off the projector.

# WIRELESS CONNECTION **A CONNECTION CONSUMING SERVICE SERVICES** TROUBLESHOOTING GUIDE

**(1)** Select "Screen Mirror" on the input source screen.

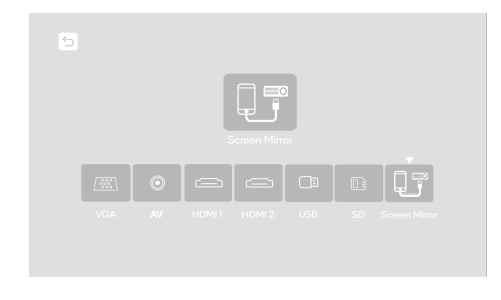

Please follow the interface prompts to connect to the phone.

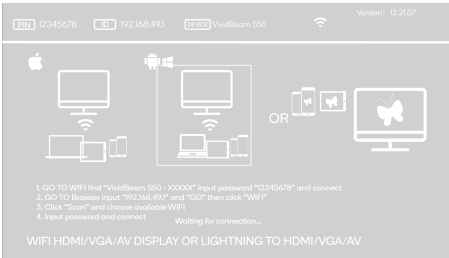

The fluency of screen mirroring with a wireless connection will be affected by the network environment.

- A bandwidth of 100Mbit or more is recommended.
- Ensure your mobile phone is close to the projector when using the wireless connection. A distance within 3 feet is recommended.

## 1.Blurry Image

- Adjust focus ring/keystone.
- Projector and screen/wall must be at the proper distance.

## 2. Remote Unresponsive

- Make sure remote points at the IR receiver directly.
- Do not cover IR receiver.
- Check the battery.

## 3 Mobile Connection

- iOS: Lightning to HDMI cable.
- Android: Micro USB to HDMI adapter/Type C to HDMI cable.

## 4. Upside Down Images

• Enter "Menu" on projector or remote to flip the projection image

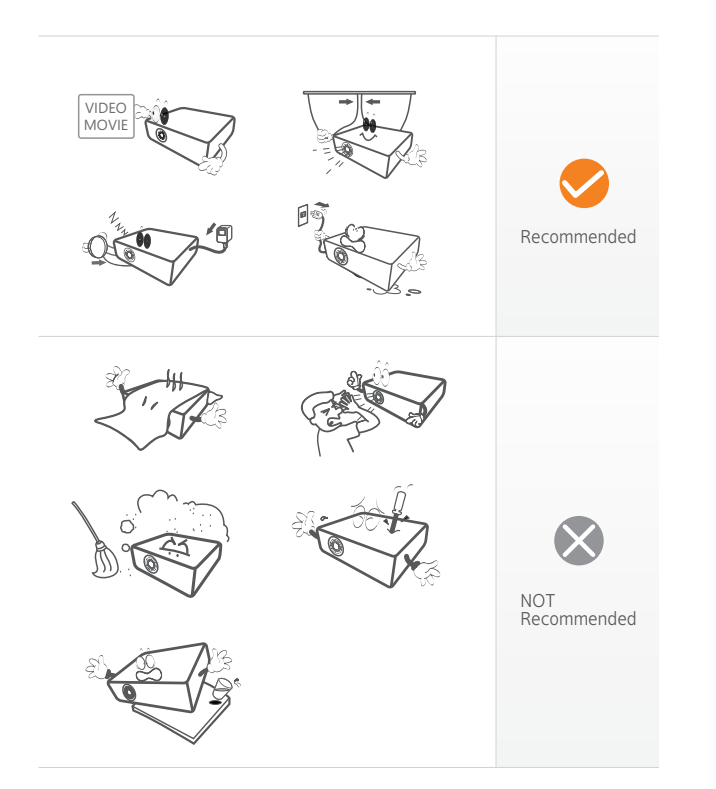

# **TROUBLESHOOTING GUIDE**

### **Blurry Image**

- Adjust focus/keystone ring.
- Projector and screen/wall must be at the appropriate distance.

#### **Unresponsive Remote**

- Make sure the remote is pointing at the IR receiver directly.
- Do not cover the IR receiver.
- Check the battery level.

## **Mobile Connection**

- iOS: Use Lightning to HDMI cable.
- Android: Micro USB to HDMI adapter/Type C to HDMI cable.

#### **Upside Down Images**

• Enter "Menu" on the projector or remote to flip the projection image.

# PROJECTOR CONNECTION

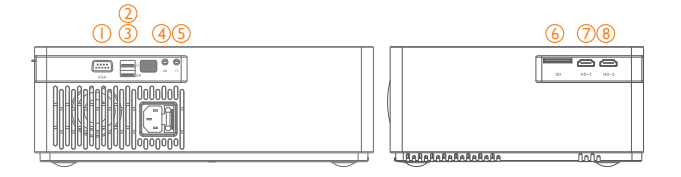

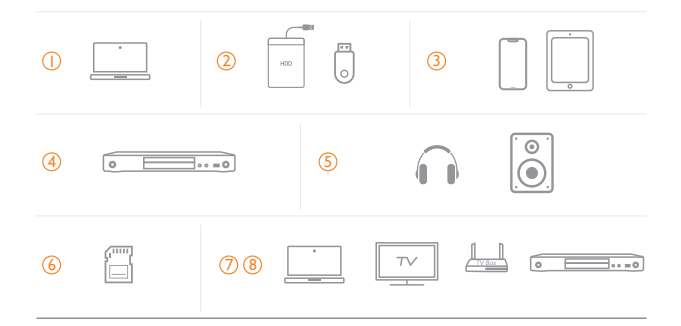

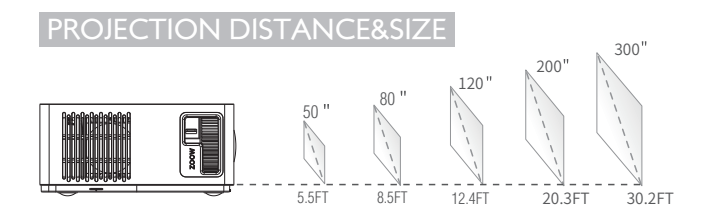

# SPECIFICATION

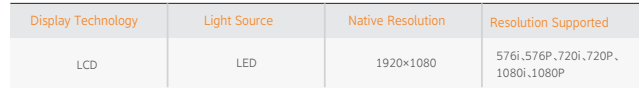

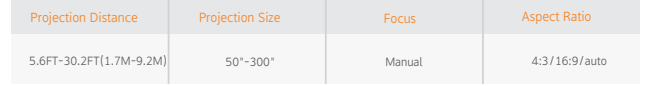

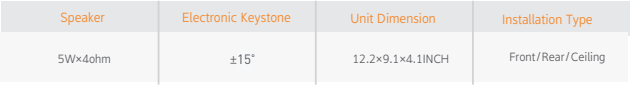

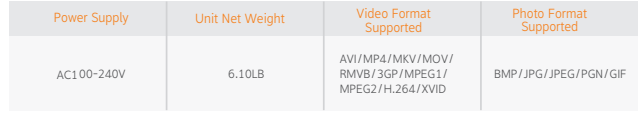

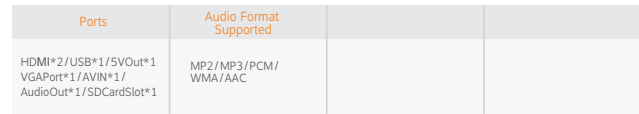